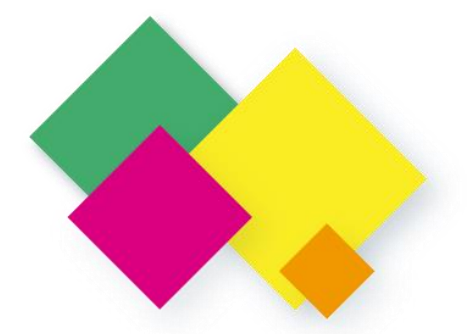

# **OLHONA**<br>ESCOLA

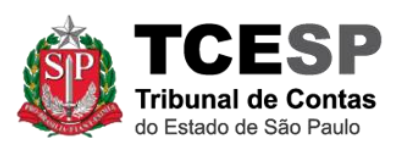

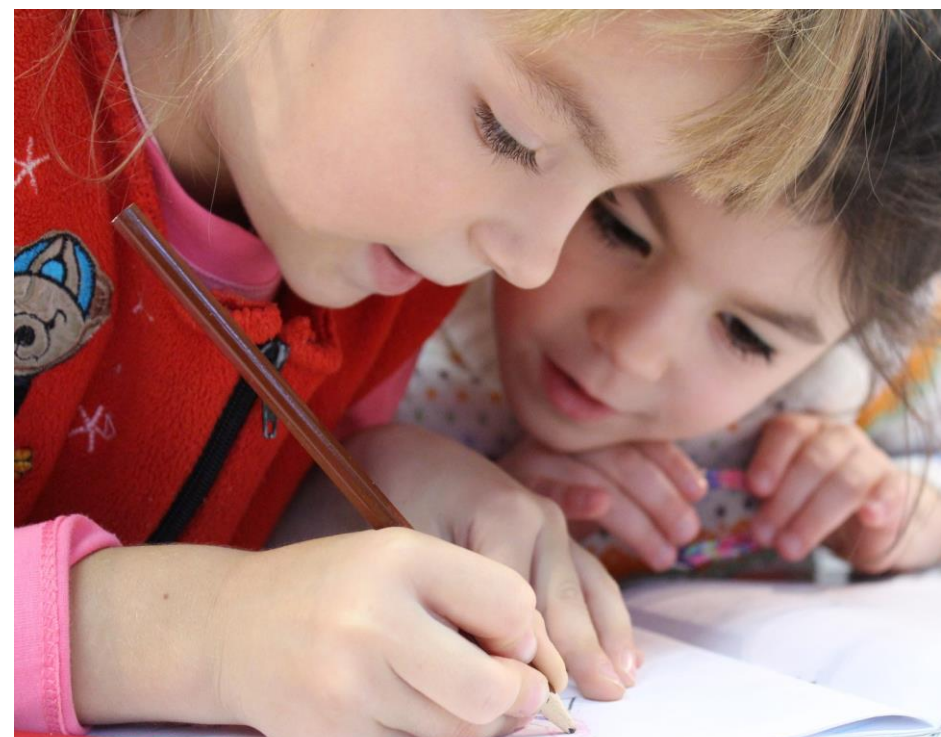

**Cadastro de Acesso no Sistema de Delegações do TCESP**

**Set/2019**

## **Olho na Escola**

## **Cadastro dos Dirigentes das Diretorias de Ensino e das Secretarias de Ensino**

Manter atualizado o Cadastro das Escolas é muito importante, pois somente com o cadastro atualizado o cidadão poderá registar os seus elogios, sugestões e reclamações.

Para atualizar o cadastro das escolas, o Gestor do Órgão no Sistema Delegação de Responsabilidades do TCESP deverá entrar no Portal de Sistemas e dar acesso ao Dirigente da Diretoria/Secretaria de Ensino que será responsável pelo gerenciamento do OlhonaEscola.

### **Entrar no Sistema**

Para acessar o Portal de Sistemas do TCESP, acesse o link e em seguida clique no "LOGIN":

[https://www.tce.sp.gov.br](https://www.tce.sp.gov.br/)

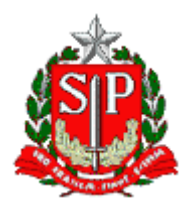

#### TRIBUNAL DE CONTAS DO ESTADO DE SÃO PAULO

Departamento de Tecnologia da Informação

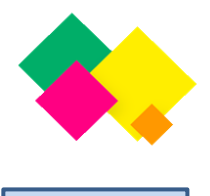

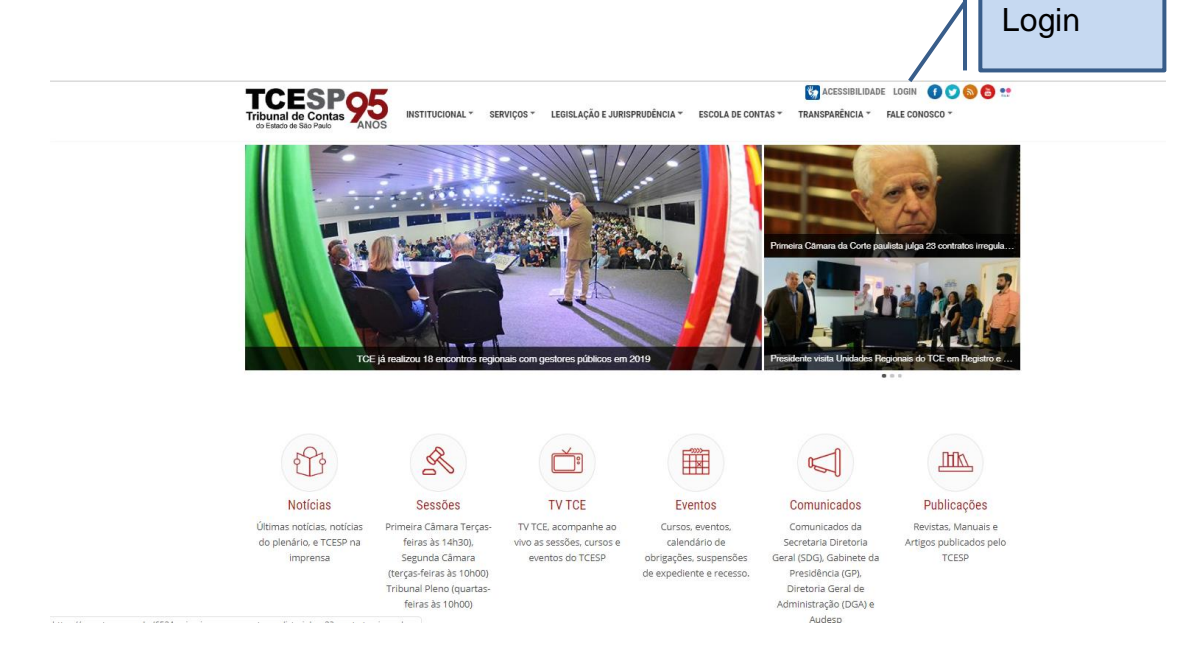

Em seguida o Gestor do Sistema Delegações deve pressionar o Botão "Administrador".

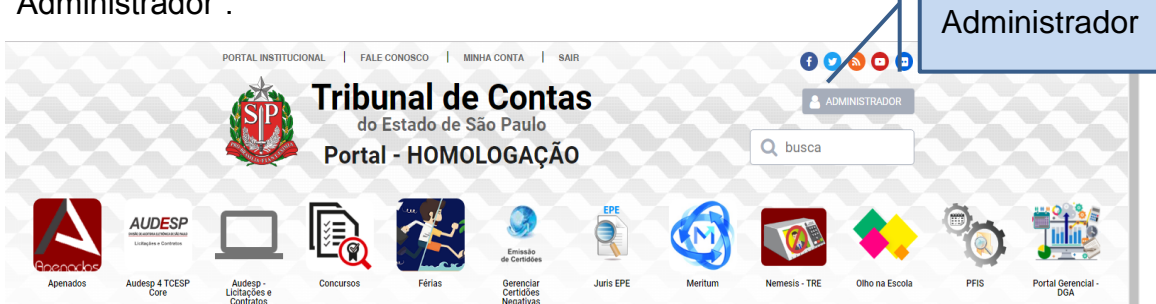

Em seguida escolher o perfil "Gestor Órgão" e "Gerenciar Acessos a Sistemas",

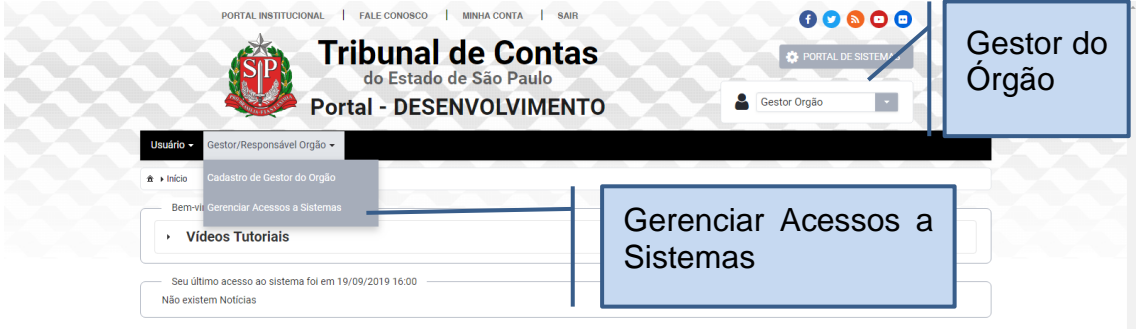

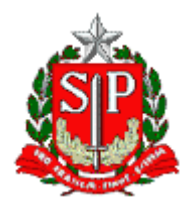

TRIBUNAL DE CONTAS DO ESTADO DE SÃO PAULO

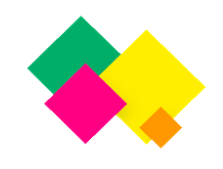

Departamento de Tecnologia da Informação

Em seguida, preencher o CPF do Dirigente da Diretoria/Secretaria a quem deseja dar o acesso, ou pesquisar na Lista de Usuários:

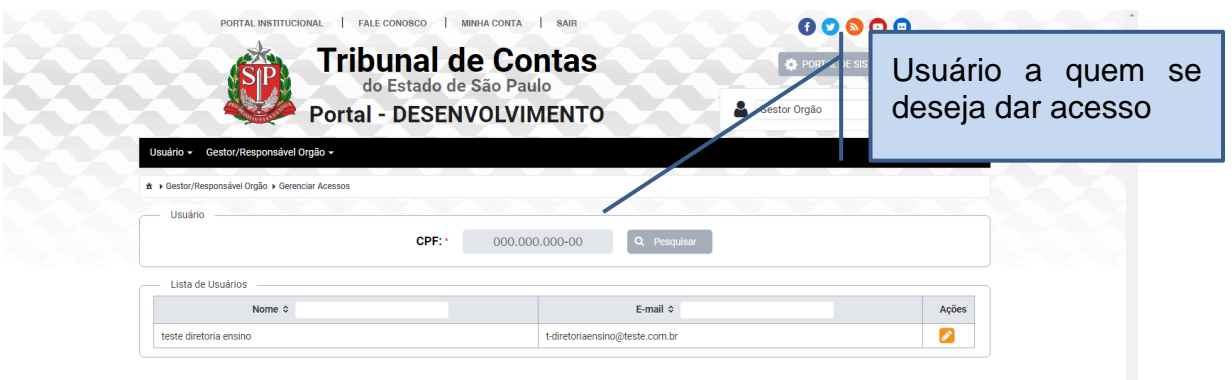

A seguir, escolha o Sistema "Olho da Escola" e o papel "Dirigente da Diretoria ou Secretaria de Ensino", e pressionar Adicionar Acesso.

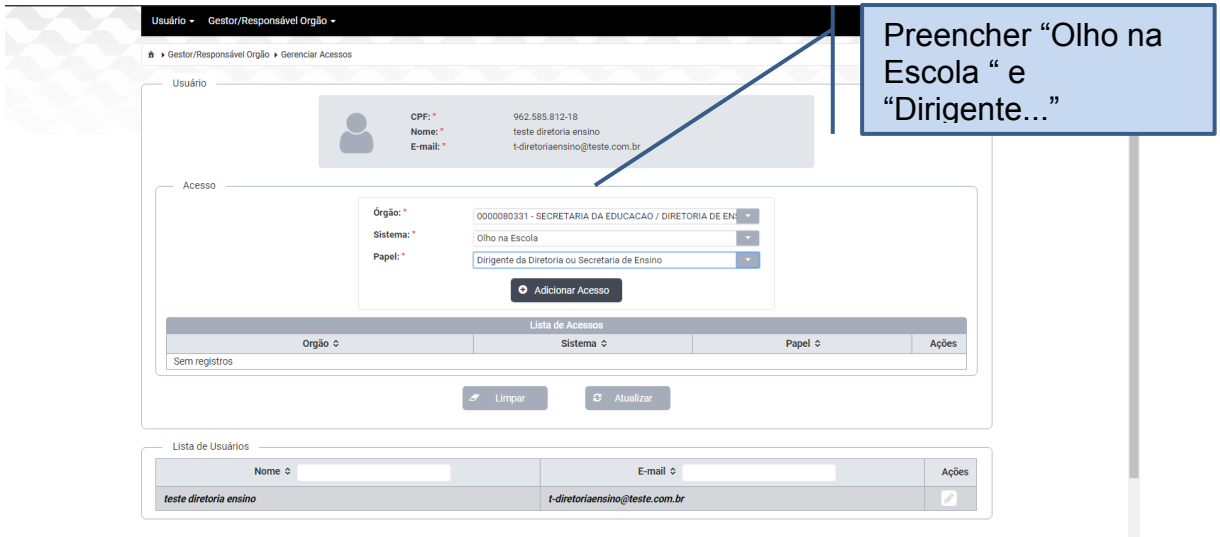

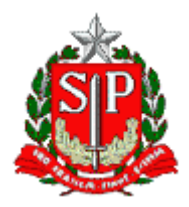

TRIBUNAL DE CONTAS DO ESTADO DE SÃO PAULO

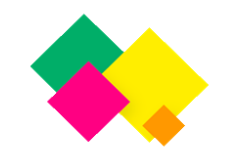

Departamento de Tecnologia da Informação

Pronto! O Dirigente está cadastrado para acessar o Sistema "Olho na Escola".

Dúvidas:

E-mail: [dtec3@tce.sp.gov.br](mailto:dtec3@tce.sp.gov.br)

Telefone: (11) 3292-4321